# **DAFTAR ISI SPEKTRUM, Desember 2009, Volume 8 Nomor 2**

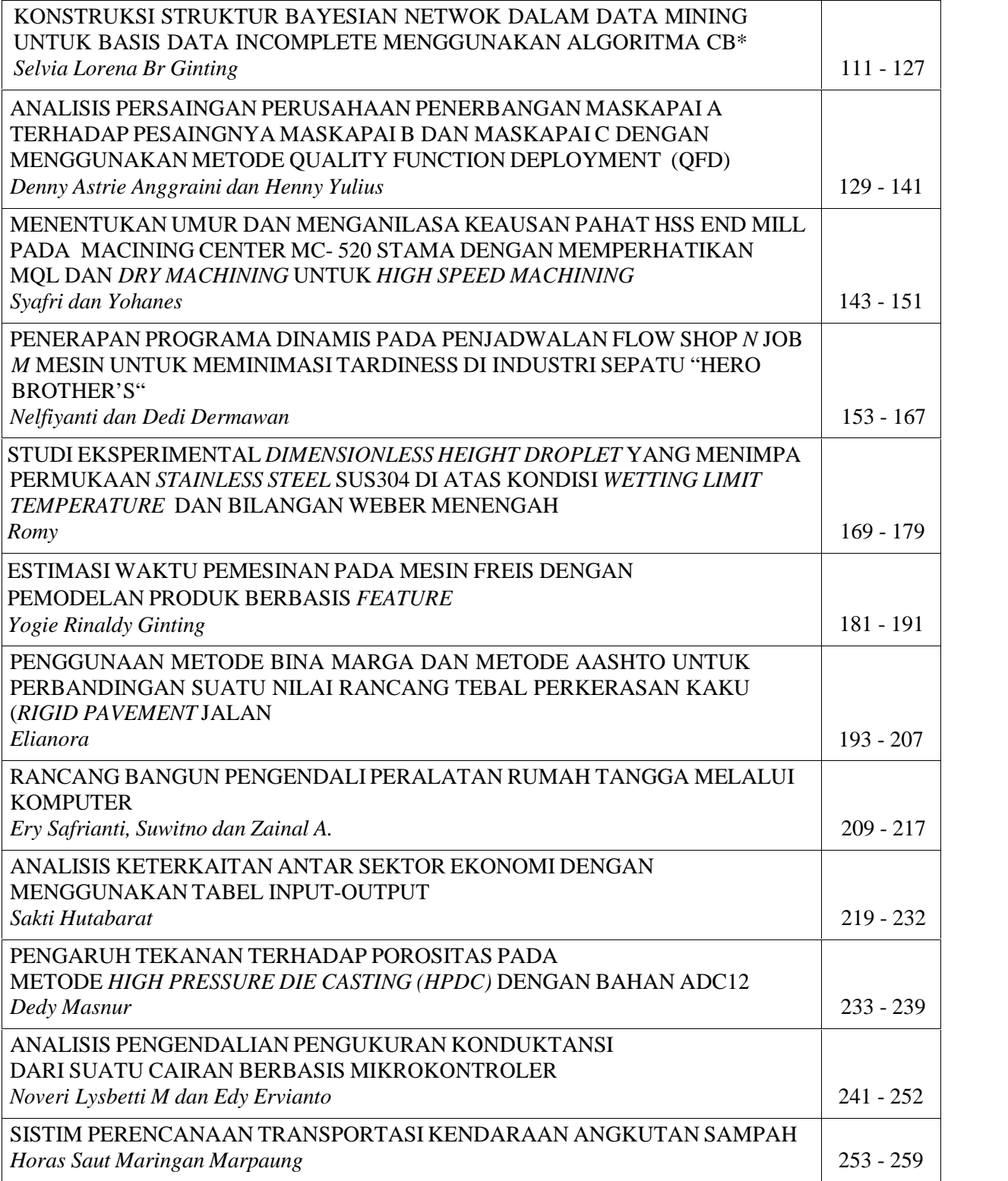

## **RANCANG BANGUN PENGENDALI PERALATAN RUMAH TANGGA MELALUI KOMPUTER**

#### **Ery Safrianti, Suwitno dan Zainal A.**

Jurusan Elektro Fakultas Teknik Universitas Riau e-mail : erysafrianti@yahoo.co.id

#### *Abstract*

*This research is about making a control system for home electrics through personal computer that will control switch position on or off. Simulation of position switch control will use microprocessor accomplished with mouse, screen display from Visual Basic and Debug software and a relay circuit base application as switch position.*

*Key words : control system, switch position, computer, home electrics*

#### **1. PENDAHULUAN**

Kemajuan teknologi dalam sistem pengontrolan telah banyak dimanfaatkan dalam dunia industri dan pabrik-pabrik untuk meningkatkan produksi, mempermudah pekerjaan sehingga pada akhirnya dapat menurunkan biaya produksi. Aplikasi sistem pengontrolan yang lebih sederhana dapat kita terapkan pada kehidupan sehari-hari, misalnya pada rumah tangga. Dalam rumah tangga kita menggunakan beragam peralatan listrik, setiap alat mempunyai *switch* sendiri untuk mengendalikan hidup atau matinya alat tersebut. *Switch* ini masih menggunakan sistem analog dan dioperasikan secara manual. Kita dapat menerapkan suatu sistem yang lebih efisien dengan menggunakan pengatur posisi *switch* yang bersifat digital. Sistem digital ini akan mengendalikan beragam peralatan rumah tangga dari satu perangkat yaitu *Personal Computer* (PC)

Pembuatan simulasi pengendalian posisi *switch* akan menggunakan *microprosessor* yang dilengkapi dengan *mouse, display* tampilan *screen* dari *software Visual Basic* dan *Debug* sebagai pengontrol *switch* serta sebuah aplikasi rangkaian berbasis *relay* sebagai posisi *switch*.

Tujuan dari penelitian ini adalah merancang dan merealisasikan suatu peralatan yang dapat mengatur posisi *switch* serta *input* yang diberikan dari *mouse* dengan menggunakan teknik-teknik berbasis *microprosessor* sebagai *media transfer* data melalui keluaran pada *port printer.* Selanjutnya membuat tampilan pada *screen* program (perangkat lunak) dari *software Visual Basic* yang di-*Link*-kan dengan *Debug* sebagai pengontrol penggunaan *output port printer.*

## **2. BAHAN DAN METODE**

#### **2.1 Perencanaan dan Pembuatan** *Hardware*

#### **Blok Diagram Sistem**

Blok diagram sistem diterangkan melalui blok diagram dibawah ini :

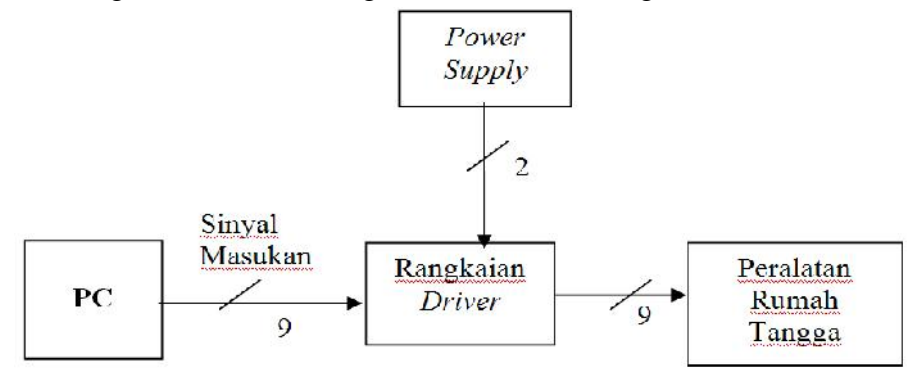

Gambar 1. Blok Diagram Sistem Lengkap

Dari gambar 1 dapat dilihat ada 2 buah kabel dari *power supply* 12 VDC yang digunakan untuk menggerakkan *relay* pada rangkaian *driver*, 9 buah kabel dari PC yang satunya adalah *ground* merupakan sinyal masukan menuju rangkaian *driver*, 9 buah kabel dari rangkaian *driver* ke peralatan rumah tangga dimana yang satunya merupakan *phasa netral*.

#### **Rangkaian Driver Switching**

Rangkaian lengkap dari *driver switching* seperti yang diperlihatkan pada gambar 2.

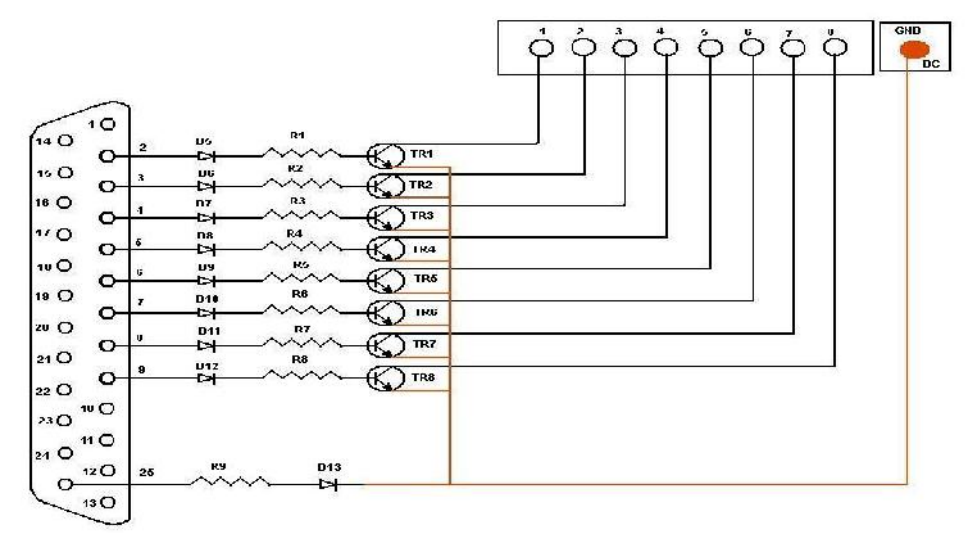

Gambar 2. Rangkaian *Driver Switching*

Rangkaian lengkap dari *Control Switch Relay* seperti diperlihatkan pada gambar 3

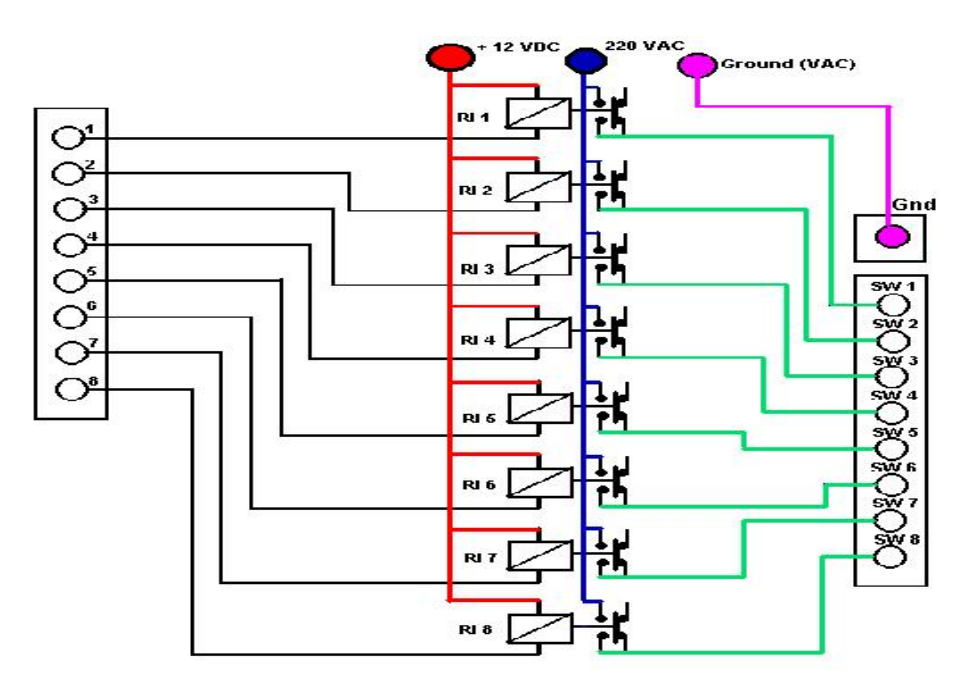

Gambar 3. Rangkaian *Control Switch Relay*

Daftar komponen yang digunakan pada rangkaian *driver switching* dapat dilihat pada Tabel 1.

| N <sub>0</sub> | <b>Jenis Komponen</b> | <b>Kode Komponen</b>                 | Jumlah |
|----------------|-----------------------|--------------------------------------|--------|
|                | Dioda                 | N4001                                | 14     |
| 2              | Resistor              | 330 Ohm                              |        |
| 3              | Transistor            | Tip 31c NPN                          |        |
|                | Relay                 | Type Bosch<br>12VDC - 220VAC, 30 Amp |        |
|                | Kabel Parallel Port   | LPT1 - 3 Meter                       |        |

Tabel 1. Daftar Komponen yang Digunakan pada Rangkaian *Driver Switching*

#### **Pengalamatan Parallel Port**

*Parallel port* pada *PC* memiliki jalur data 8 *bit* yang dikirim secara bersamaan, sehingga pada jalur transmisi diperlukan 8 buah jalur data. Keuntungan pemakaian *parallel port* sebagai jalur komunikasi adalah kecepatan transmisi dan kesederhanaan proses pengiriman.

Kerugiannya adalah banyaknya jalur data yang diperlukan pada suatu transmisi. Bila jarak semakin jauh, maka penggunaan *parallel port* menjadi tidak efektif. Ini dikarenakan maksimum panjang kabel port parallel adalah 20 meter.

Untuk menghubungkan *PC* dengan blok penguat digunakan sebuah *port* pada *PC* yang disebut dengan *Parallel Port* (LPT 1). LPT 1 mempunyai 25 *pin. Pin-pin* yang digunakan pada rangkaian hanyalah terdiri dari *pin-pin* keluaran dan *ground* yang masing-masing akan dihubungkan dengan *hardware*, hal ini dapat dilihat melalui tabel 2. berikut ini :

| Pin   | Keterangan      |  |
|-------|-----------------|--|
|       | Tidak Digunakan |  |
| 2     | D <sub>0</sub>  |  |
| 3     | D1              |  |
|       | D2              |  |
| 5     | D <sub>3</sub>  |  |
| 6     | D <sub>4</sub>  |  |
| 7     | D <sub>5</sub>  |  |
| 8     | D <sub>6</sub>  |  |
| 9     | D7              |  |
| 18-25 | Ground          |  |

Tabel 2. Pengalamatan *Pin Parallel Port*

Sedangkan untuk contoh penggunaan *Parallel Port* dapat dilihat melalui gambar 4. berikut ini :

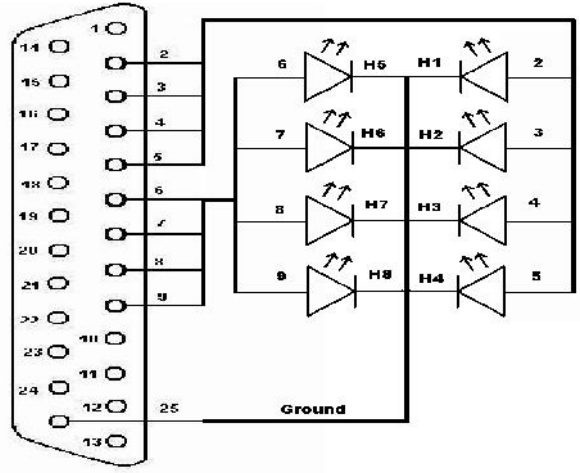

Gambar 4. Contoh Penggunaan *Parallel Port*

## **2.2 Perencanaan Keluaran LPT 1**

Keluaran dari *port* LPT 1 atau yang biasanya dikenal dengan DB 25, terdiri atas 8 keluaran dan sebuah *ground*. Untuk menghubungkan keluaran LPT 1, digunakan kabel yang mempunyai 8 keluaran. Dalam perencanaan peralatan ini, dibutuhkan 8 keluaran sehingga kabel yang dihubungkan ada 9 buah, kesembilan kabel ini dibagi menjadi 8 untuk keluaran dan 1 kabel lagi untuk *ground.*

Keluaran yang dipakai yaitu keluaran dari kaki 2 sampai kaki 9 *Port* LPT 1, dan untuk *ground* digunakan pin 25. Didalam penyolderan jangan terjadi hubungan pendek, karena bisa menyebabkan kerusakan pada komputer. Alamat *port* komputer yang digunakan adalah 378 yang merupakan alamat *port parallel*. Alamat dari *port* yang digunakan dapat dilihat secara lengkap dari tabel 3.2. Untuk LPT 1 tidak diperlukan pengenalan alat yang dirakit kepada program, karena LPT 1 menggunakan program *Assembly*, sama dengan bahasa program yang akan digunakan untuk pembuatan *software* peralatan ini.

### **2.3 Perencanaan dan Pembuatan** *Software*

Kontrol perencanaan *software* berfungsi untuk mengatur bekerjanya *hardware* yang meliputi :

Perencanaan Program Display Screen dari Visual Basic 6.0., *flowchart* programnya adalah sebagai berikut :

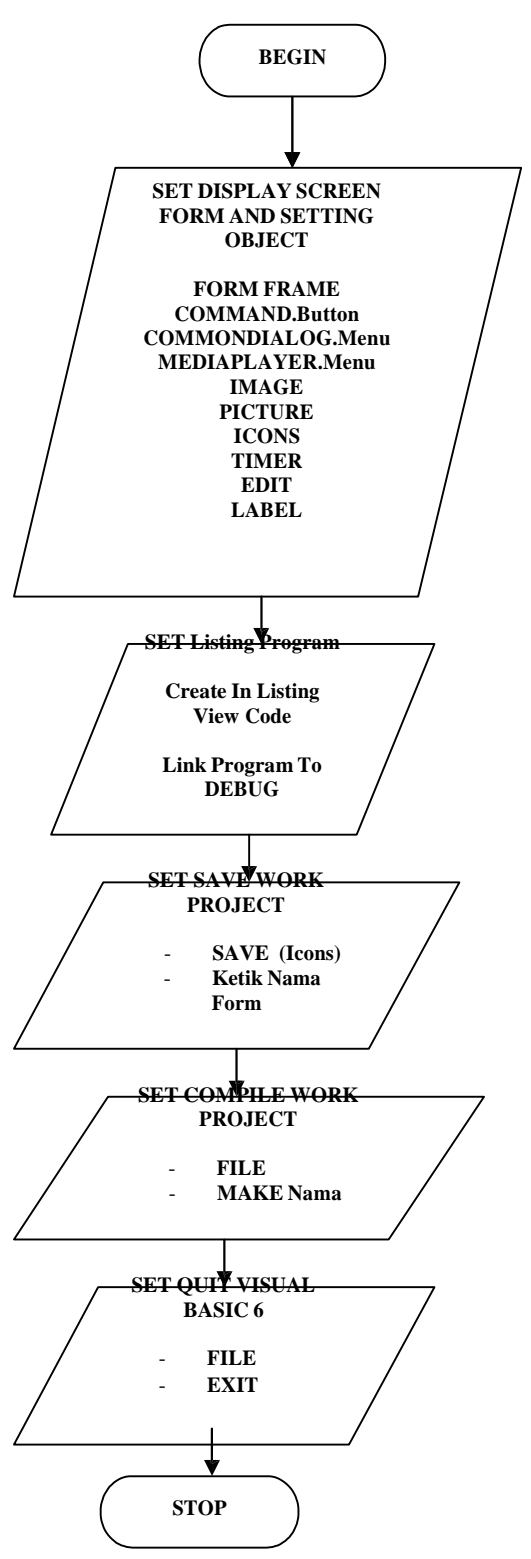

Gambar 5. Flowchart Program *display screen* dengan Visual Basic 6.0

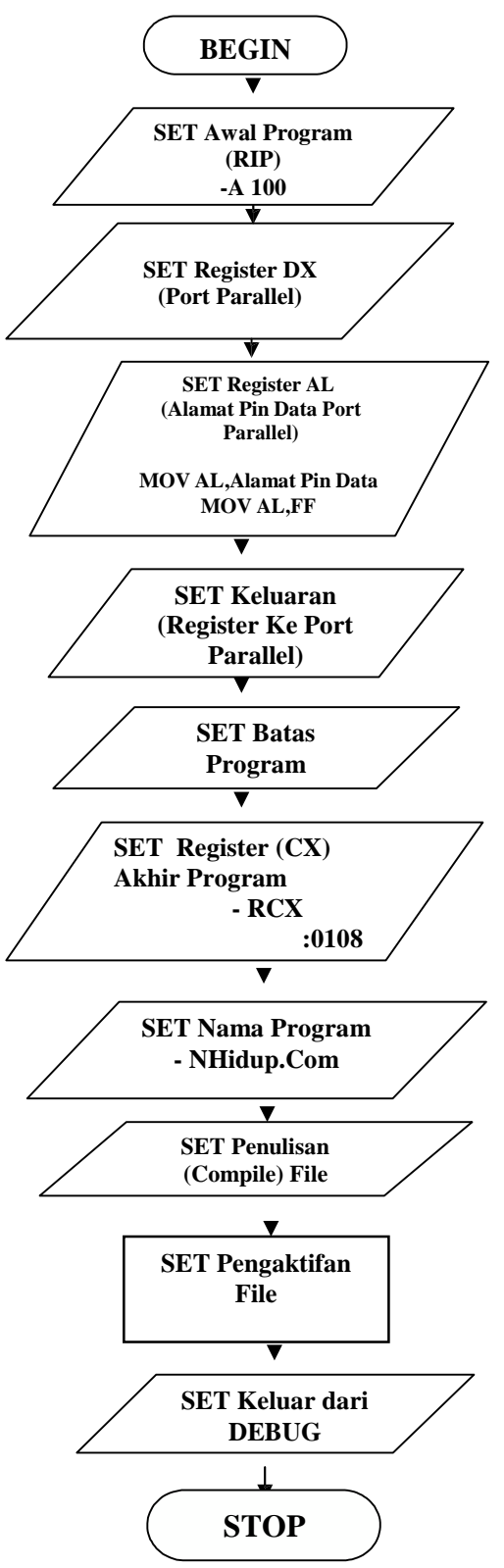

Gambar 6. *Flowchart* program *Assembly*

## **3. HASIL DAN PEMBAHASAN**

Berdasarkan pengujian jalur-jalur rangkaian terlihat bahwa jalur-jalur pada rangkaian telah terhubung dengan baik. Hal ini dibuktikan dengan menguji jalur-jalur rangkaian menggunakan *AVO meter*. Hal ini telah menunjukkan bahwa rangkaian sudah siap untuk dihubungkan dengan peralatan rumah tangga. Sesuai dengan pengujian yang dilakukan, didapatkan besar tegangan keluaran pada *pin-pin port* LPT1 sebesar 3,4 VDC.

Pada pengujian program, tampak program telah bekerja sesuai dengan perencanaan. *Display* pengaturan adalah seperti berikut

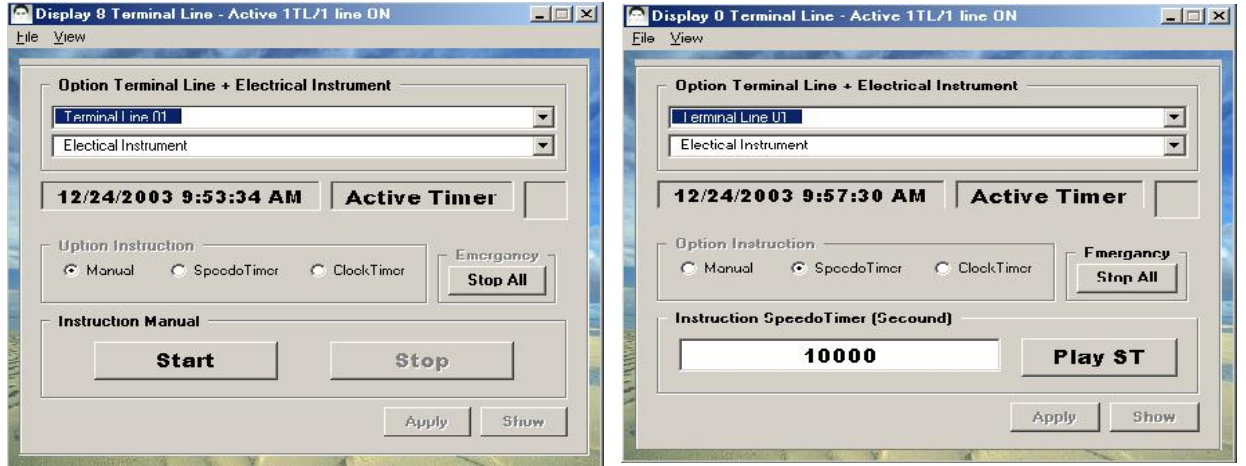

## **4. KESIMPULAN**

- 1) Sesuai pengukuran yang dilakukan, tegangan yang dihasilkan pada *parallel port* adalah 3,4 *Volt DC*.
- 2) Peralatan yang dibuat dapat dikontrol dari *Under Windows* (*DOS*) dengan menggunakan *software Debug*.
- 3) *Software* yang dirancang tidak dapat bekerja pada *Windows XP* dan *Windows NT* dikarenakan pada jenis *Windows* tersebut memiliki fasilitas *plug and play hardware* secara automatis.
- 4) Penggunaan kabel pada transmisi *LPT1 Port Parallel* dibatasi maksimum 20 meter untuk pantauan peralatan dan menjaga kemurnian data pada saat transmisi menuju alat pengontrol *switching*.

#### **DAFTAR PUSTAKA**

- Ediman Lukito, *Dasar-dasar Pemograman dengan Assembler 8088***.** Jakarta : Penerbit Elex Media Komputido, , 1993.
- Hilman, Halkias, *Elektronika Terpadu 1.* Penerbit Erlangga, Jakarta, 1997.
- Rodnay Zaks, Austin Lesea, Sofyan H. Nasution*, Teknik Perantara Mikroprosesor..* Jakarta : Penerbit Erlangga, 1998.
- Tom Duncan, *Bermain dengan Elektronika Digital.* Bandung :Pe nerbit Angkasa, 1987.
- W.Arianto, E.Haryono, Fendy, *Belajar Mikroprosesor-mikrokontroler Melalui Komputer P.* Jakarta : Penerbit Elex Media Komputindo, , 1994.
- Yuswanto, *Visual Basic 6.0 Pemograman Grafis & Multimedia.* Surabaya : Prestasi Pustaka Penerbit, , 2002.

## **PEDOMAN PENULISAN ARTIKEL**

Media Komunikasi Ilmu Pengetahuan dan Teknologi "SPEKTRUM" menerima naskah dalam bentuk hasil penelitian, catatan penelitian (*node*) atau artikel ulas balik (*review*) dan ulasan (*feature*) di bidang Ilmu Pengetahuan dan Teknologi, ditulis dalam bahasa Indonesia maupun bahasa Inggris yang belum pernah dipublikasikan atau tidak sedang dipertimbangkan untuk diterbitkan pada penerbit lain, dengan pedoman format penulisan sebagai berikut:

1. Naskah, ditulis maksimum 15 halaman, ukuran kertas *letter* (8,5 000 11 inchi), *margins* kiri dan atas = 4 cm, *margins* kanan dan bawah = 3 cm, spasi 1,15, huruf: Times New Roman 12 (untuk nama gambar, tabel dan grafik Times New Roman 11). Gambar, tabel dan grafik di-*grouping* (di dalam *frame/bingkai*).

Istilah bahasa asing dicetak miring (i*talic*).

- 2. Judul, informatif dan menggambarkan isi pokok tulisan secara ringkas dan jelas.
- 3. Nama Penulis, dicantumkan di bawah judul tanpa gelar dan disertai alamat lembaga tempat penulis bekerja. Untuk penulis naskah lebih dari satu, maka nama penulis harus diberi tanda asterik atau tanda pangkat bernomor dan untuk korespondensi dijantumkan alamat e-mail.
- 4. Abstrak, ditulis dalam bahasa Inggris atau Indonesia, tidak lebih dari 250 kata.
- 5. Kata kunci, ditempatkan antara absrak dan pendahuluan, maksimal 5 *frase*.
- 6. Pendahuluan berisikan latar belakang masalah, tinjauan pustaka dan tujuan.
- 7. Bahan dan Metode, memuat aturan tentang bahan dan alat utama yang digunakan, cara pengamatan serta teknik analisa data.
- 8. Hasil, berisikan uraian dalam urutan yang logis tentang hasil penelitian.
- 9. Pembahasan, berisikan pembahasan secara ilmiah dari hasil penelitian.
- 10. Kesimpulan dan Saran, memuat pernyataan (interprestasi), singkat, padat, tegas dan pasti dari hasil penelitian
- 11. Ucapan Terima Kasih, (jika diperlukan) ditulis di bagian akhir naskah (sebelum Daftar Pustaka) dengan menyebutkan secara lengkap nama dan gelar penerima ucapan serta konstribusi yang diberikannya kepada penulis.
- 12. Daftar Pustaka, ditulis memakai sistem nama dan disusun secara abjad, berikut ini sebagai contoh:
	- Abdul Razak Arifin, (2000), *First Progress Research Report on Application of Hitachi* Assemblability *Evaluation Method (AEM)*, The University of Tokyo, Department of Precision Machinery Engineering, Tokyo, Japan

#### Catatan

Tulisan ilmiah yang dimuat dalam jurnal "SPEKTRUM" ini menjadi hak lembaga PDPTS Riau, jika penerbitan kembali memerlukan izin dari Dewan Editor.

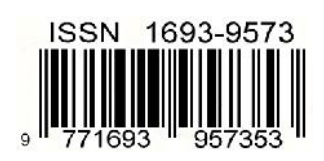